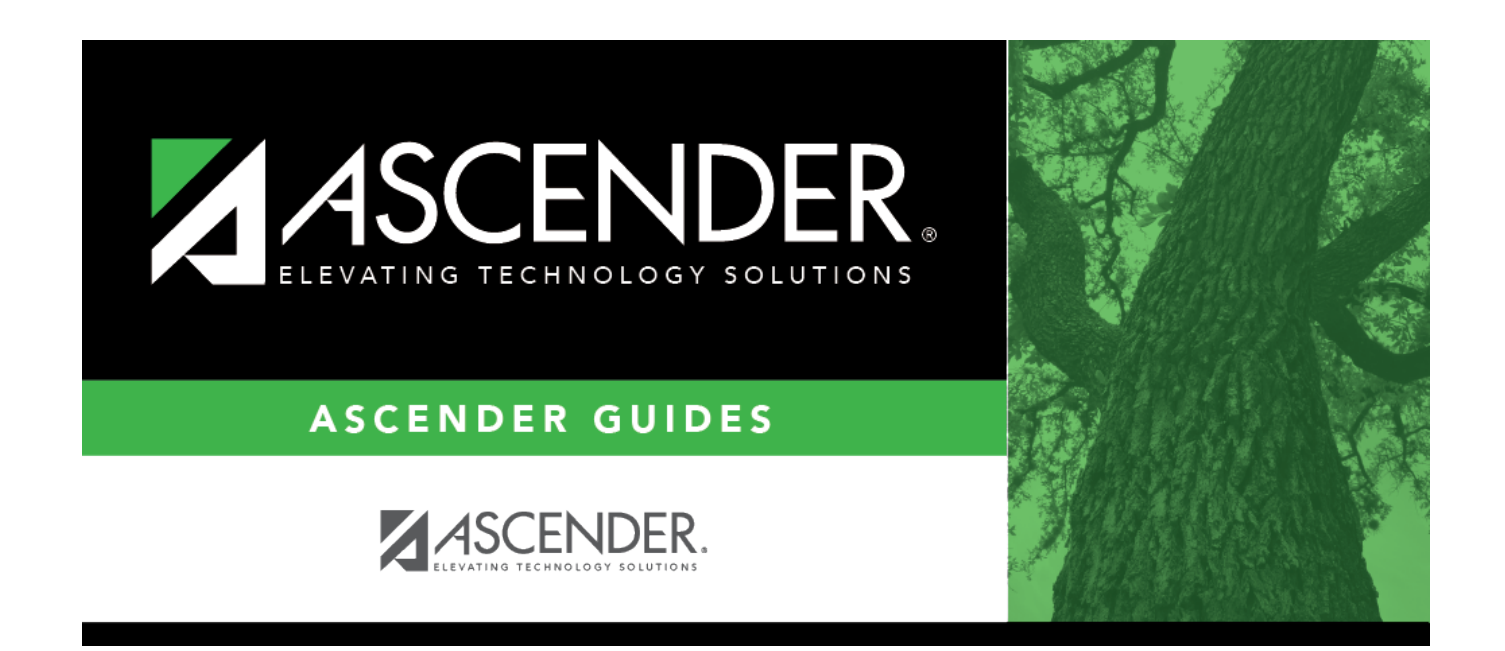

## **Purchasing Requisition Process**

## **Table of Contents**

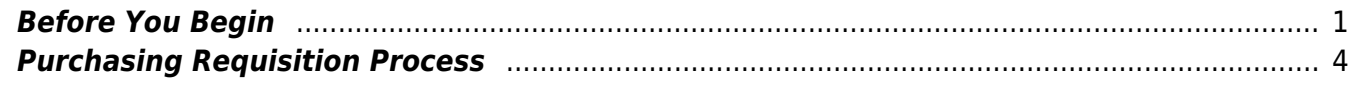

# **ASCENDER - Purchasing Requisition Process**

**Created:** 11/10/2020 **Reviewed:** 06/17/2022 **Revised:** 06/17/2022

The Purchasing application provides LEAs with an easy and paperless method to create requisitions and purchase orders. LEAs can set up a variety of purchasing options and permissions such as spending minimums and maximums, account permissions, workflows, and approver email notifications to assist in managing an efficient purchasing process. Additionally, users can print purchase orders (for internal use and for vendor purposes) and email purchase orders to vendors who have an email address on file.

This document assumes you are familiar with the basic features of the ASCENDER Business system and have reviewed the [ASCENDER Business Overview guide](https://help.ascendertx.com/test/business/doku.php/academy/business_overview_guide).

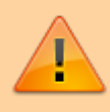

Some of the images and/or examples provided in this document are for informational purposes only and may not completely represent your LEA's process.

### <span id="page-4-0"></span>**Before You Begin**

[Before you begin:](#page--1-0)

#### [Terms:](#page--1-0)

The following terms are used throughout the Purchasing Requisition processing steps.

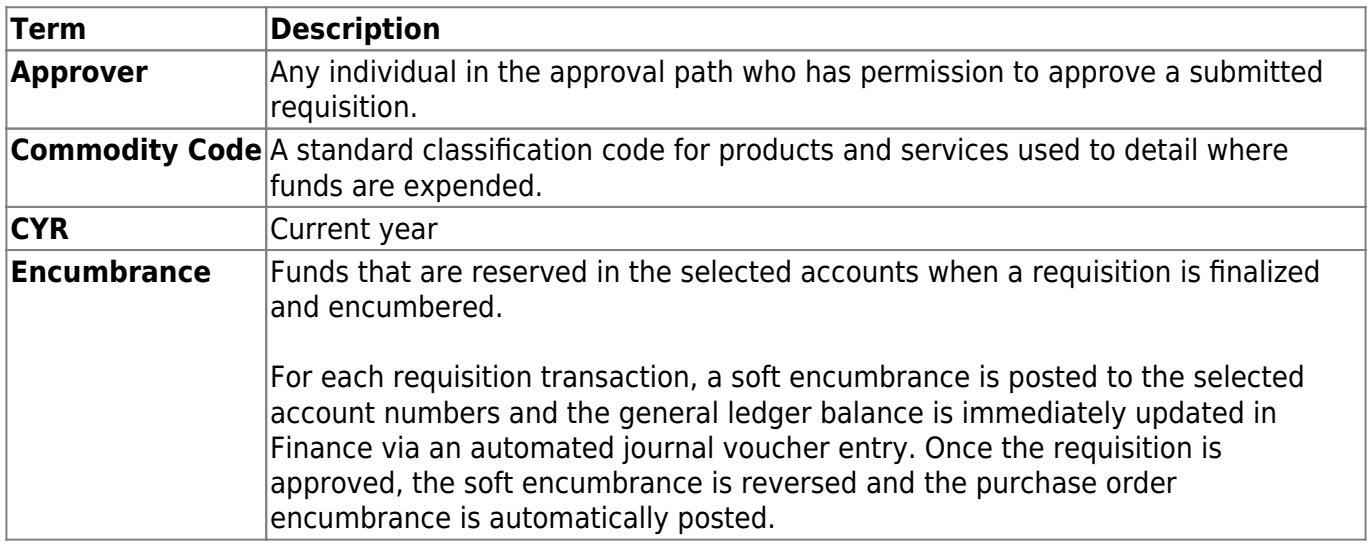

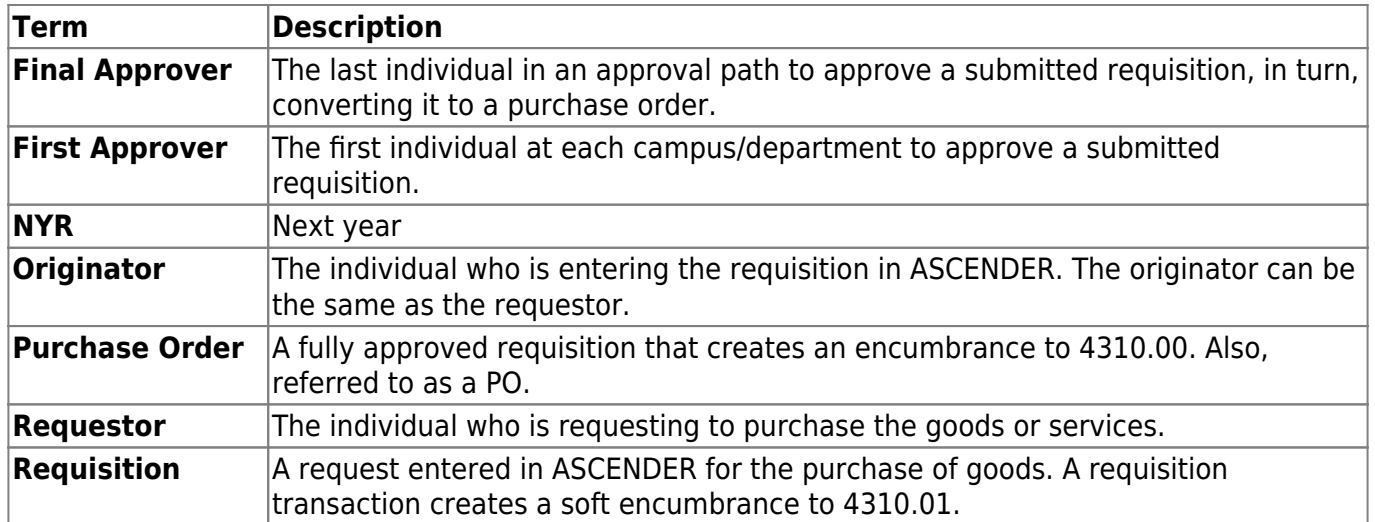

[Basic Purchasing Requisition Flowchart](#page--1-0)

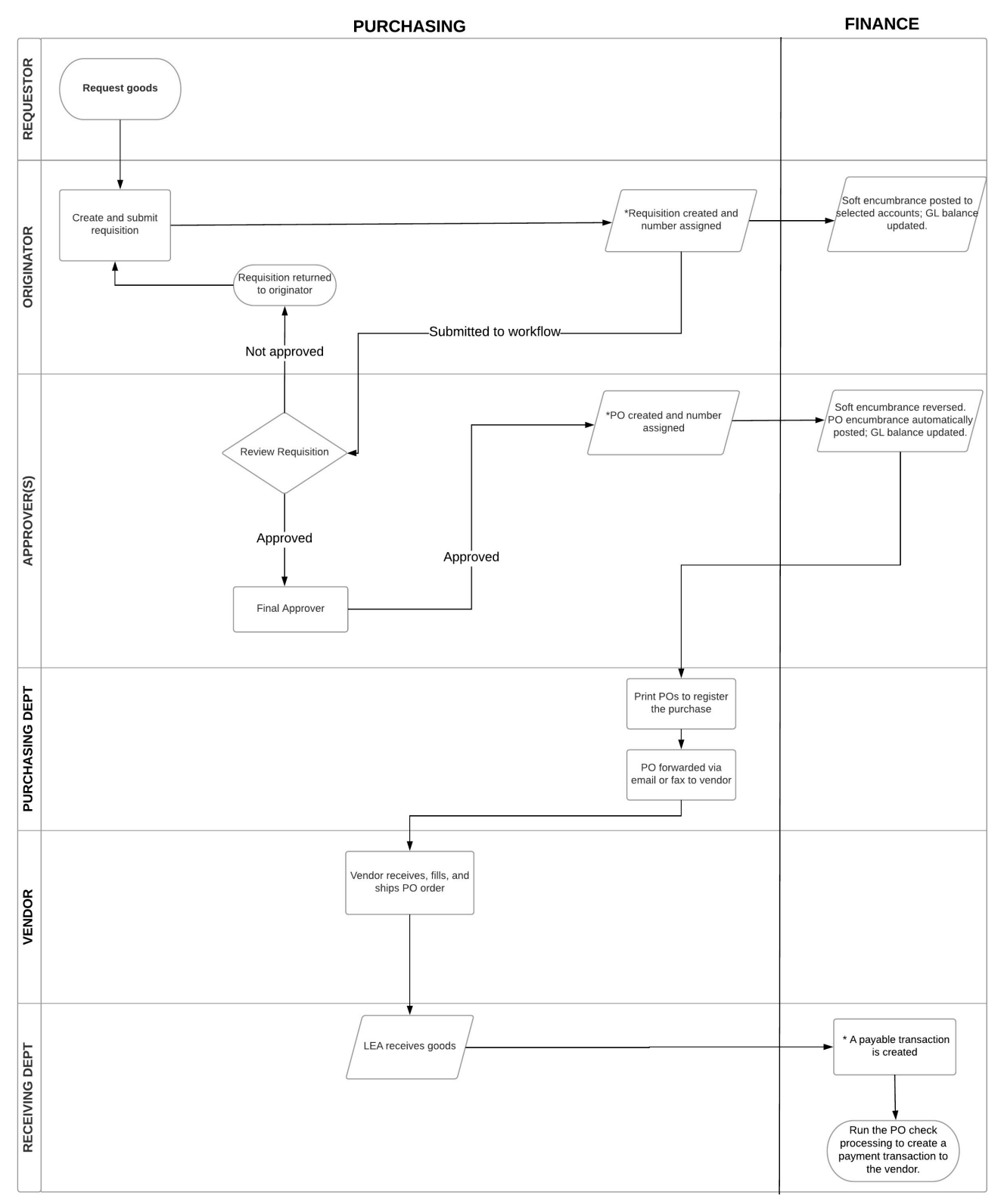

\*If applicable auto settings are selected in ASCENDER.

#### [Considerations:](#page--1-0)

Consider the below items prior to setting up the purchasing options:

- If your LEA plans to use the Receiving feature, do you want to automatically create payables on the [Finance > Maintenance > Pending Payables](https://help.ascendertx.com/test/business/doku.php/finance/maintenance/pendingpayables) page?
- Do you have a cutoff date for submitting requisitions? How often are Finance checks run?
- Are you going to use the automatic requisition and PO number assignment feature?
- How are attachments handled?
- If using the workflow feature, who is going to be included in the approval path (first approver? final approver?)
- Do you have a central receiving address or multiple locations? How are received items logged?
- After the final approval of a purchase order, how many PO copies should be printed?
- Are you creating long-term purchase orders for utilities, maintenance, janitorial supplies, etc. with partial pay; purchase authorizations submitted as needed?
- Are you submitting paper requisitions? If so, who is the designated entry person?
- At what point do you plan to enter account codes?
- Do you plan on submitting a purchase order for student and staff travel (hotels, meals, etc.)?
- Do you plan on using commodity codes to group "like-types" of items and track those items/purchases in the Purchasing and Warehouse applications? If so, refer to the [ASCENDER -](https://help.ascendertx.com/test/business/doku.php/academy/business_guide_purchasing_commodity_codes) [Using Commodity Codes](https://help.ascendertx.com/test/business/doku.php/academy/business_guide_purchasing_commodity_codes) guide for more information.
- Are your employees active in Personnel and Payroll? Originators and Approvers must be active in both applications.

### <span id="page-7-0"></span>**Purchasing Requisition Process**

The following guides provide the necessary steps to begin using the requisition feature to purchase goods in the Purchasing application.

- [ASCENDER Set up Purchasing Options and Permissions](https://help.ascendertx.com/test/business/doku.php/academy/business_purchasing_setuppurchasingoptionsandpermissions)
- [ASCENDER Manage Purchasing Approval Workflows](https://help.ascendertx.com/test/business/doku.php/academy/business_purchasing_managepurchasingapprovalworkflows)
- [ASCENDER Perform Requisition Maintenance](https://help.ascendertx.com/test/business/doku.php/academy/business_purchasing_performrequisitionmaintenance)
- [ASCENDER Approve and Receive Purchase Orders](https://help.ascendertx.com/test/business/doku.php/academy/business_purchasing_approveandreceivepurchaseorders)

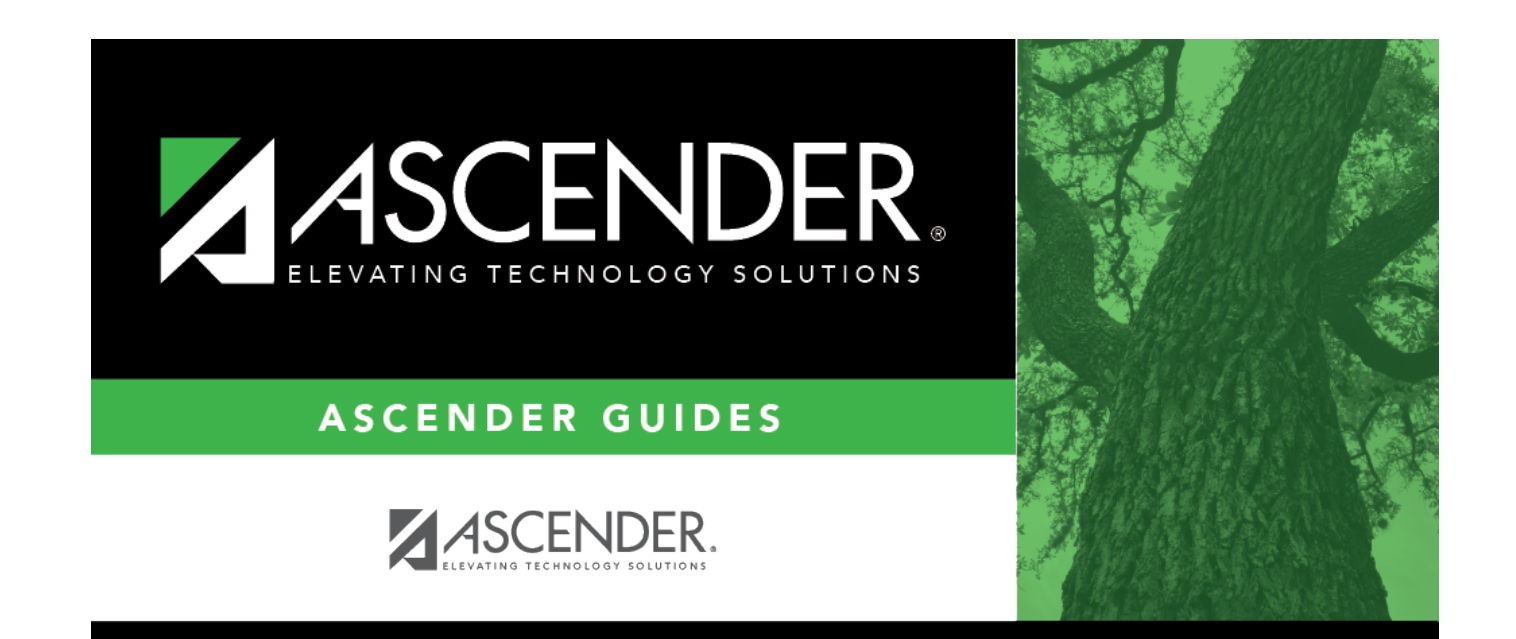

## **Back Cover**